# **Willkommen zum "IBM Informix Newsletter"**

#### **Inhaltsverzeichnis**

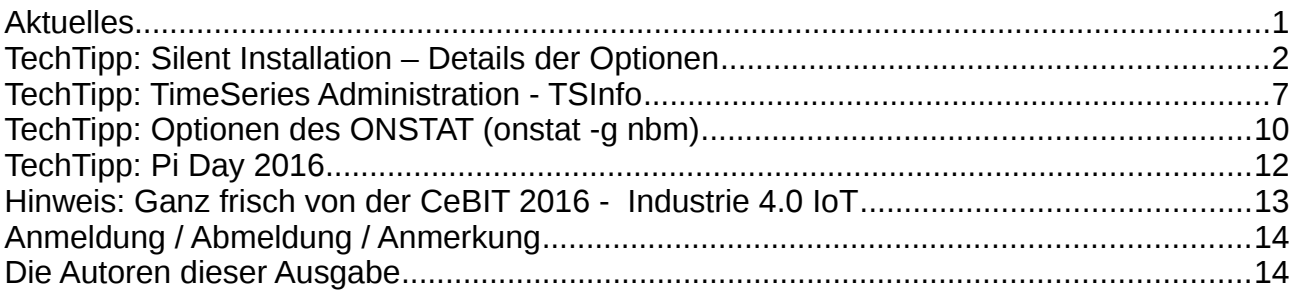

# **Aktuelles**

Liebe Leserinnen und Leser,

ein Beitrag, der besser zur stillen Zeit vor Weihnachten gepasst hätte, damals aber keinen Platz mehr hatte, ist die Option der "Silent installation" von Informix. Hier kann aus einer Vielzahl von Optionen gewählt werden, zu denen die Dokumentation aktuell nicht sehr ausführlich ist. Hier ein Leitfaden mit Erklärung. Zudem stellen wir die Funktion TSINFO() vor, die auch bereits vor einiger Zeit mit der Version 12.10.xC5 eingeführt wurde, es aber bisher nicht in den Newsletter geschafft hat. Zum Abschluss noch ein "onstat", der auch zu den vergessenen Optionen gehört.

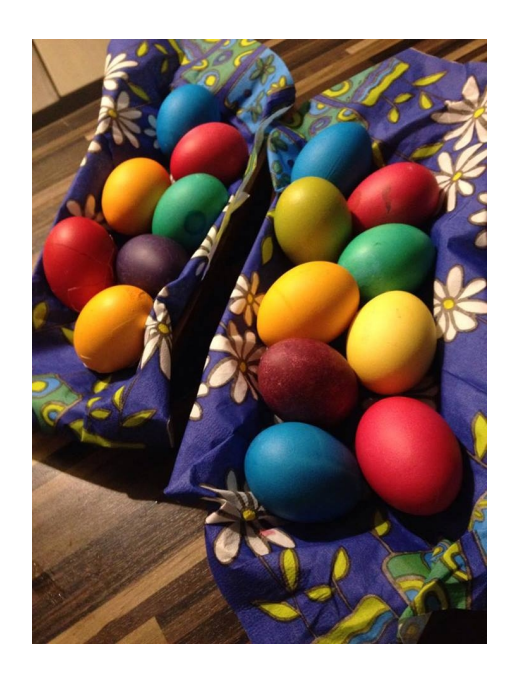

Wie immer haben wir für Sie eine Reihe an Tipps und Tricks zusammengestellt. Viel Spaß mit den Tipps der aktuellen Ausgabe.

Ihr TechTeam

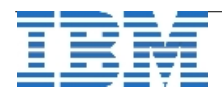

## **TechTipp: Silent Installation – Details der Optionen**

Informix kann mittels GUI, über ein CONSOL-Interface oder SILENT installiert werden. Die Optionen GUI und CONSOLE sind interaktiv und durch die Hilfstexte selbsterklärend. Die Silent-Installation dient der Automatisierung, so dass die Installation mit allen gewünschten Optionen mittels Script erfolgen kann.

Bei Installation über GUI und die CONSOLE kann optional ein Responsefile mitgeschrieben werden, das anschliessend für identische Installationen im Silent Mode verwendet werden kann. Die Option hierzu ist "-r <path\_to\_generate\_response\_file> ".

Mit dem Produkt wird eine Datei "bundle.properties" mit ausgeliefert, die als Vorlage für das Responsefile genutzt werden kann, in dem die Optionen ausgewählt werden.

Der Aufruf der Silent-Installation erfolgt mittels:

#### ids install -i silent -f <DIR>/bundle.properties -DUSER INSTALL DIR=opt/IBM/Informix -DLICENSE ACCEPTED=TRUE

Die hier direkt angegebenen Optionen sind:

➢ **DUSER\_INSTALL\_DIR** # Das Verzeichnis, in das die Software installiert # werden soll

➢ **DLICENSE\_ACCEPT** # Das explizite Akzeptieren der Lizenzbedingungen Diese können jedoch auch als Parameter in der Antwortdatei angegeben werden.

Die Datei "bundle.properties" kann folgenden Inhalt besitzen:

➢ **LICENSE\_ACCEPTED**=TRUE

# Wird der Parameter auf dem Default "FALSE" belassen, bricht die Installation ab.

- ➢ **USER\_INSTALL\_DIR**=/opt/ibm/informix/\_12.10.FC6 # Hier kann ein existierendes Verzeichnis eingetragen werden.
- ➢ **IDS\_INSTALL\_TYPE**=CUSTOM # TYPICAL nutzt eine Default-Feature-List, CUSTOM erwartet eine FEATURELIST
- ➢ **CHOSEN\_FEATURE\_LIST**=IDS,IDS-SVR,IDS-EXT,IDS-EXT-JAVA,IDS-EXT-OPT,IDS-EXT-CNV,IDS-EXT-XML,IDS-DEMO,IDS-ER,IDS-LOAD,IDS-LOAD-ONL,IDS-LOAD-DBL,IDS-LOAD-HPL,IDS-BAR,IDS-BAR-CHK,IDS-BAR-ONBAR,IDS-BAR-TSM,IDS-ADM,IDS-ADM-PERF,IDS-ADM-MON,IDS-ADM-ADT,IDS-ADM-IMPEXP,IDS-JSON,SDK,SDK-CPP,SDK-CPP-DEMO,SDK-ESQL,SDK-ESQL-DEMO,SDK-ESQL-ACM,SDK-LMI,SDK-ODBC,SDK-ODBC-DEMO,JDBC,GLS,GLS-WEURAM,GLS-EEUR,GLS-CHN,GLS-JPN,GLS-KOR,GLS-OTH,OAT,OAT-ER,OAT-SM,OAT-TS,OAT-HA,OAT-JSON

Bei der Feature-List ist zu beachten, dass bei jeder Installation mindestens eine Option aus GLS gewählt werden muss.

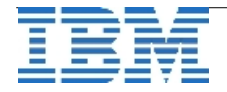

Dise Featurelist umfasst alle Komponenten, die im Lieferumfang enthalten sind, ausser dem Bestandteil "Connect", da statt diesem das "SDK" installiert wird. Die Featurelist gliedert sich in die Teile:

➢ **IDS** Die Grundkomponenten der Server Instanz

- IDS-SVR Die Basis des Servers
	- IDS-EXT Die Datenbankerweiterungen (Basis)
		- **IDS-EXT-JAVA J/Foundation**
		- **IDS-EXT-OPT** Optionale Erweiterungen
		- **EXT-CNV** Conversion & Reversion
		- IDS-EXT-XML XML-Publishing
		- IDS-DEMO Scripts zur Erstellung der DemoDatenbank STORES
- IDS-ER Enterprise Replikation
- IDS-LOAD Load Utilities (Basis)
	- IDS-LOAD-ONL ..onload/onunload"
	- IDS-LOAD-DBL "dbload"
	- **EXECOAD-HPL** High Performance Loader
- IDS-BAR Backup & Restore (Basis)
	- IDS-BAR-CHK "archecker" (incl. Table-Level-Restore
	- IDS-BAR-ONBAR ..onbar"
	- IDS-BAR-TSM TSM-Anbindung
- IDS-ADM Administrations Tools (Basis)
	- IDS-ADM-PERF Performance Monitor (onperf, xtree, ...)
	- IDS-ADM-MON Diverse Monitoring Tools
	- **IDS-ADM-ADT** Auditing (onaudit)
	- **■** IDS-ADM-IMPEXP "dbexport", "dbimport")
	- IDS-JSON JSON-Client Support
- ➢ **SDK** Client-SDK (Basis)
	- SDK-CPP C++ Interface
	- SDK-CPP-DEMO C++ Demofiles
	- SDK-ESQL ESQL/C
		- SDK-ESQL-DEMO ESQL/C Demofiles
	- SDK-ESQL-ACM ESQL Compatibilität für Frontendes V7.2x
	- SDK-LMI LibDMI Support
	- SDK-ODBC ODBC-Support
		-
	- SDK-ODBC-DEMO ODBC Demodateien
- 

➢ **JDBC** Informix JDBC-Treiber

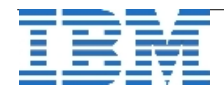

- ➢ **GLS** Global Language Support (GLS) (Basis)
	- GLS-WEURAM GLS Westeuropa, Amerka
		- GLS-EEUR GLS Osteuropa
	- GLS-CHN GLS China
	- GLS-JPN GLS Japan
	- GLS-KOR GLS Korea
	- GLS-OTH GLS Thailand
	-
- ➢ **OAT** OpenAdminTool (Basis)
	- OAT-ER OAT PlugIn Enterprise Replikation
	- OAT-SM OAT PlugIn Schema Manager
	- OAT-TS OAT PlugIn TimeSeries
	- OAT-HA OAT PlugIn Health Advisor
	- OAT-JSON PAT PlugIn JSON

Einzelne Komponenten können nachträglich installiert werden.

Zusätzlich können Parameter angegeben werden, die die Sicherheitseinstellungen des Installationsverzeichnisses anpassen, falls diese zu wenig restriktiv sind. Die Optionen sind (wovon nur eine gesetzt sein darf):

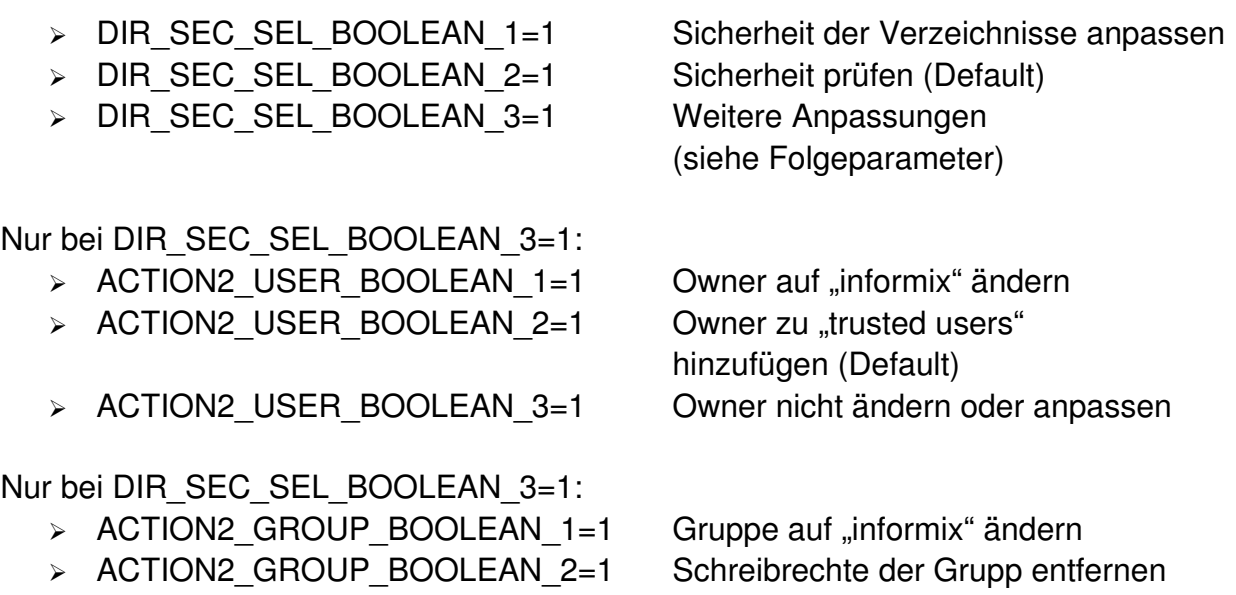

- > ACTION2 GROUP BOOLEAN 3=1 Gruppe zu "trusted groups" hinzufügen
- ➢ ACTION2\_GROUP\_BOOLEAN\_4=1 Keine Änderungen der Gruppen

vornehmen

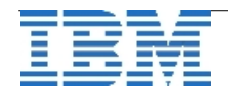

Nur bei DIR\_SEC\_SEL\_BOOLEAN\_3=1:

- > ACTION2 PERM BOOLEAN 1=1 Schreibrechte von "others" entfernen
- > ACTION2 PERM BOOLEAN 2=1 Verzeichnis in "trusted directory"
- > ACTION2 PERM BOOLEAN 3=1 Keine Anpassungen bei "others"

eintragen (Default)

Ein eigener Abschnitt ist der Roleseparation gewidmet, bei der die entsprechenden Gruppen angegeben werden, die das Auditing einrichten und auswerten können.

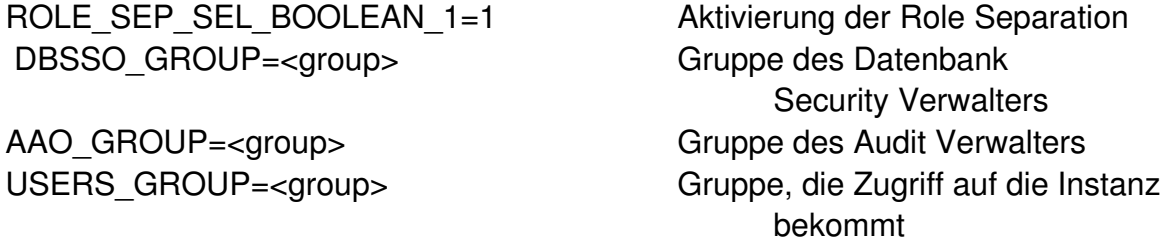

Bei der Installation kann die Instanz optional konfiguriert und gestartet werden. Hierzu sind die nachfolgenden Parameter notwendig, die zur Konfiguration der Instanz dienen.

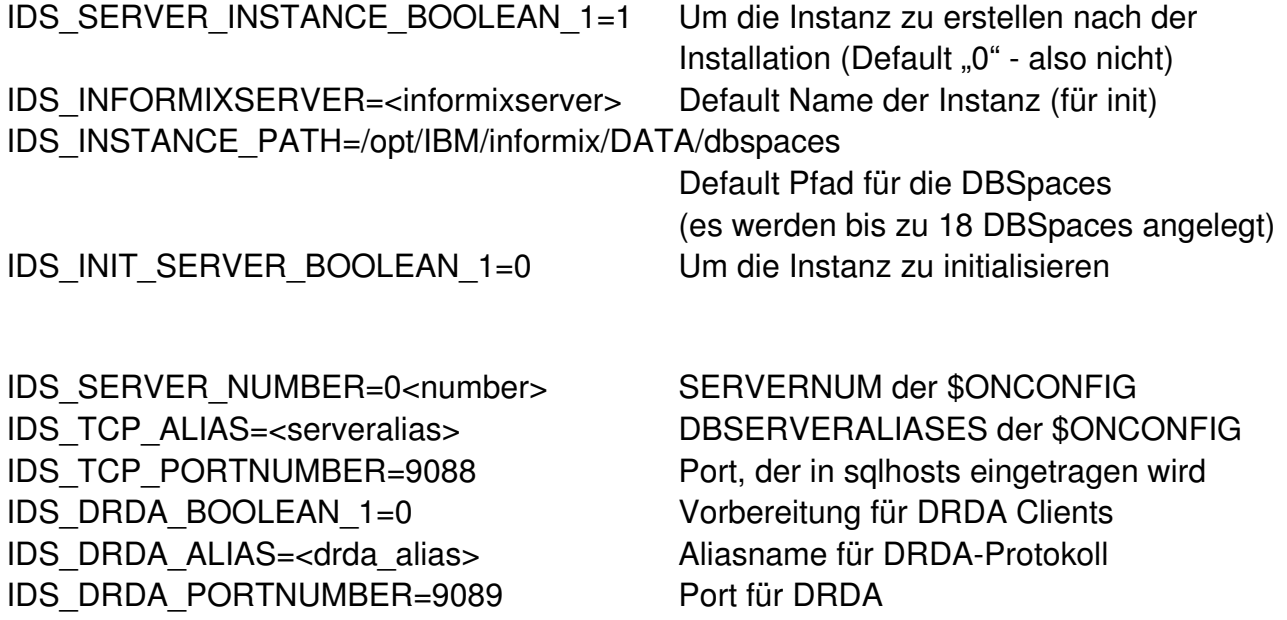

Hinweis:

Die Erfahrung hat gezeigt, dass auch bei einer Installation mit minimalem Footprint (z.B. für den Raspberry) die Option der "Conversion&Reversion" (IDS-EXT-CNV) oft sehr nützlich ist und angewählt werden sollte.

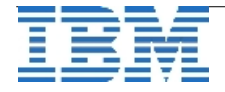

Im praktischen Test mit der Version 12.10.FC6 auf Linux gibt sich:

Congratulations! IBM Informix Software Bundle installation is complete.

Product install status: IBM Informix: Successful IBM Informix Client-SDK: Successful IBM Informix JDBC Driver: Successful IBM OpenAdmin Tool for Informix: Successful

Ein Vergleich nach der Installation mittels du -sh zeigt, dass die aktuelle Version mit allen Komponenten **831MB** installiert.

Die Feature-List enthielt alle Komponenten, die gemeinsam installierbar sind: CHOSEN FEATURE LIST=IDS, IDS-SVR, IDS-EXT, IDS-EXT-JAVA, IDS-EXT-OPT, IDS-EXT-CNV, IDS-EXT-XML, IDS-DEMO, IDS-ER, IDS-LOAD, IDS-LOAD-ONL, IDS-LOAD-DBL, IDS-LOAD-HPL, IDS-BAR, IDS-BAR-CHK, IDS-BAR-ONBAR, IDS-BAR-TSM, IDS-ADM, IDS-ADM-PERF, IDS-ADM-MON, IDS-ADM-ADT, IDS-ADM-IMPEXP, IDS-JSON, SDK, SDK-CPP, SDK-CPP-DEMO, SDK-ESQL, SDK-ESQL-DEMO, SDK-ESQL-ACM, SDK-LMI, SDK-ODBC, SDK-ODBC-DEMO, GLS, GLS-WEURAM, GLS-EEUR, GLS-JPN, GLS-KOR, GLS-CHN, GLS-OTH, JDBC, OAT, OAT-ER, OAT-SM, OAT-TS, OAT-HA, OAT-JSON CHOSEN INSTALL FEATURE LIST=IDS, IDS-SVR, IDS-EXT, IDS-EXT-JAVA, IDS-EXT-OPT, IDS-EXT-CNV, IDS-EXT-XML, IDS-DEMO, IDS-ER, IDS-LOAD, IDS-LOAD-ONL, IDS-LOAD-DBL, IDS-LOAD-HPL, IDS-BAR, IDS-BAR-CHK, IDS-BAR-ONBAR, IDS-BAR-TSM, IDS-ADM, IDS-ADM-PERF, IDS-ADM-MON, IDS-ADM-ADT, IDS-ADM-IMPEXP, IDS-JSON, SDK, SDK-CPP, SDK-CPP-DEMO, SDK-ESQL, SDK-ESQL-DEMO, SDK-ESQL-ACM, SDK-LMI, SDK-ODBC, SDK-ODBC-DEMO, GLS, GLS-WEURAM, GLS-EEUR, GLS-JPN, GLS-KOR, GLS-CHN, GLS-OTH, JDBC, OAT, OAT-ER, OAT-SM, OAT-TS, OAT-HA, OAT-JSON

CHOSEN\_INSTALL\_SET=Custom

Im Gegensatz dazu die Minimalauswahl, wenn nur der Server installiert werden soll: Product install status:

IBM Informix: Successful

Wird nur der Server, die ConversionOption und im Bereich GLS WesternEurope ausgewählt, so reduziert sich der Footprint auf **357MB.**

CHOSEN FEATURE LIST=IDS, IDS-SVR, IDS-EXT, IDS-EXT-CNV, GLS, GLS-WEURAM CHOSEN INSTALL FEATURE LIST=IDS, IDS-SVR, IDS-EXT, IDS-EXT-CNV, GLS, GLS-WEURAM CHOSEN\_INSTALL\_SET=Custom

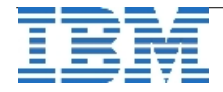

## **TechTipp: TimeSeries Administration - TSInfo**

Mit Version 12.10.xC5 wurde eine Funktion neu eingeführt, die es ermöglicht, über Zeitreihen einer Datenbank Detailinformationen abzufragen.

TSInfo() erhält als Argumente die Zeitreihe, optional die BSON-Struktur, in der die Rückgabewerte abgelegt werden sollen (null=default-Structure), sowie den Zeitrahmen, zu dem die Information abgefragt wird. Als Angabe der Zeit kann "null" als Repräsentant für das erste Element und "null" für das letzte Element verwendet werden.

```
Die Syntax lautet:
TSInfo(ts           TimeSeries, 
              control      BSON default NULL,
              begin_tstamp DATETIME YEAR TO FRACTION(5) default NULL,
               end_tstamp   DATETIME YEAR TO FRACTION(5) default NULL)
returns BSON;
```
Die zurückgegebene BSON-Struktur hat folgenden Aufbau und wird je Schlüssel der Zeitreihe ausgegeben:

```
>>{>
                .,.
\bm{\nabla}>----+-smallElementPage--:--+-Boolean----------------------+-+-+-->
                    '-| smallElementPage Options |-' |
   +-largeElementPage--:--+-Boolean----------------------+-+
                    '-| largeElementPage Options |-' |
   +-element--:--+-Boolean-------------+--------------------+
             '-| element Options |-'+-containerPageSize--:--Boolean--------------------
        +btreeLeafSlotSize:Boolean+  
        +baseTableSize:Boolean+  
   +-totalIntervalCount--:--Boolean---------------------------
        +intervalCount:+Boolean++  
                  '-| intervalCount Options |-'
   +-metadata--:--+-Boolean---------------+-----------------+
              '-| metadata Options |-'     +totalPages:Boolean+  
   +-totalUserSlots--:--Boolean------------------------
        +totalSlots:Boolean+  
        +totalUserSize:Boolean+  
        +totalSize:Boolean+  
        +totalFree:Boolean+  
        +pageSizeDistribution:Boolean+  
   +-memoryUsage--:--+-Boolean------------------+-----
                 '-| memoryUsage Options |-'
    '-rollingWindows--:--+-Boolean-----------------------------
                   '-| rollingWindows Options |-'
```
>}><

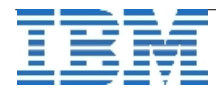

Das folgende Beispiel zeigt das Ergebnis im Detail. Um die Ausgabe lesbar zu machen, wandeln wir das BSON-Format mittels Cast in JSON um.

```
select TSINFO(values ts, null, null, null)::JSON
from meters_ts 
where meter id = 8813100000042';
```
(expression) {"**smallElementPage**":{"count":857,"size":1755136,"free":333696,"di stribution":[6,4,6,48,10,11,279,8,2,483],"slot":{"count":101398," size":970156},"header":{"count":857,"size":13712},"nullPage":{"co unt":0}},"**largeElementPage**":{"count":0,"size":0,"free":0,"distrib ution":[0,0,0,0,0,0,0,0,0,0],"slot":{"count":0,"size":0},"header" :{"count":0,"size":0},"directory":{"count":0,"size":0}},"element" :{"count":101398,"notNullCount":51072},"containerPageSize":2048," btreeLeafSlotSize":8,"baseTableSize":88,"totalIntervalCount":0,"i ntervalCount":{"active":0,"dormant":0},"metadata":{"origin":"2012 0517 00:00:00.00000","calendar":"values\_15min","container": "load\_val\_cont","threshold":0,"tsid":7511,"irregular":false,"inme m":false,"bigtsid":false,"rollingWindow":false,"hertz":0,"compres sion":"","originalOrigin":"2012-05-17 00:00:00.000000"},"totalPage s":857,"totalUserSlots":101398,"totalSlots":102255,"totalUserSize ":970156,"totalSize":983868,"totalFree":333696,"pageSizeDistribut ion":[6,4,6,48,10,11,279,8,2,483],"memoryUsage":{"count":0,"size" :0},"rollingWindows":{"active":true}}

Die erste Unterteilung lässt sich vornehmen in "**smallElementPage**", den Daten die in einer Page Platz haben, und "largeElementPage", den Einträgen die mehr als eine Page benötigen. Im Beispiel sind die Nutzdaten nur Messwerte, Tarife, Einheiten und Status, so dass keiner der Einträge mehr als eine Page benötigt.

Bei .**smallElementPage**" ist im Detail zu sehen:

- ➢ count Die Gesamtzahl der Pages, die keine Elemente beinhalten (857)
- ➢ size Die Summe der Bytes auf den Pages (1755136)
- ➢ free Die Summe der noch freien Bytes auf den vorhandenen Pages (333696)
- $\ge$  distribution Füllungsgrad der Pages (bis 10% (6), bis 20% (4), ... bis 100% (483))
- ➢ slot
	- Count: Gesamtzahl der smallElement Slots in der TS (101398)
	- Size: Gesamt Bytes in smallElemtents (970156)
- ➢ header
	- Count gibt die Gesamtzahl der Header an (857)
	- Size die Gesamt Bytes der Header (13712)
- $\triangleright$  nullPage Gesamtzahl der Pages mit nur "null"-Einträgen (0)

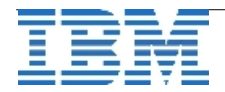

Die Werte bei "largeElementPage" sind analog zu lesen.

Die weiteren Angaben sind:

- ➢ element
	- count Die Gesamtzahl der Einträge incl. Nullwerten (101398)
	- notNullCount Gesamtzahl der Einträge "not null"
- ➢ containerPageSize Page Size im Container (2048)
- $\triangleright$  btreeLeafSlotSize Bytes, die als Blätter im Index genutzt werden (8)
- ➢ baseTableSize Gesamtgrösse der Tabelle in Bytes (88)
- ➢ totalIntervalCount Anzahl Partitionen für Rolling Window (0)
- ➢ intervalCount
	- active Aktive Intervalle bei Rolling Window (0)
	- dormant Inaktive Intervalle bei Rolling Window (0)
- ➢ metadata
	- origin Ursprung der Zeitreihe im Datetime Format ("2012-05-17 00:00:00.00000")
	- calendar Kalender der Zeitreihe (values\_15min)
	- container Container in dem die Zeitreihe liegt (load\_val\_cont)
	- threshold Threshold der Zeitreihe (0)
	- tsid Instanz-ID der Zeitreihe (7511)
	- irregular Handelt es sich um eine irreguläre Zeitreihe (false)
	- inmem Flag ob die Zeitreihe InRow oder in Containern liegt (false)
	- bigtsid Flag ob die tsid vom Typ BIGINT (oder INT) ist (false)
	- rollingWindow Flag ob es sich im eine RollingWindow Zeitreihe handelt (false)
	- hertz -Flag das angibt ob es sich um eine Zeitreihe zu Hertz handelt (0)
	- compression Flag, ob es sich um eine komprimierte Zeitreihe handelt " "
	- originalOrigin Ursprünglicher Ursprung (vor einer Veränderung mittels "SetOrigin ("2012-05-17 00:00:00.00000")
- ➢ totalPages Gesamtzahl der Pages in der Zeitreihe (857)
- ➢ totalUserSlots Gesamtzahl der genutzten Slots für Daten (101398)
- ➢ totalSlots Gesamtzahl der Slots incl. Header (102255)
- ➢ totalUserSize Gesamtgrösse der Zeitreihe in Bytes (970156)
- ➢ totalSize Gesamtgrösse der Zeitreihe incl. Header in Bytes (983868)
- $\triangleright$  totalFree Freier Bereich in Bytes
- ➢ pageSizeDistribution Verteilung des Füllungsgrads (siehe oben)
- ➢ memoryUsage Shared Memory, der für Funktionsaufrufe genutzt wird
- ➢ rollingWindows Informationen zu Rolling Window Storage

Die Menge an Informationen ist gross. In den meisten Fällen beschränkt sich die Analyse jedoch auf wenige Werte. Die Distribution (wie viele teilweise volle Pages sind vorhanden) und die Anzahl der NullPages sind für die Performance interessant.

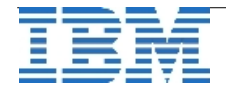

## **TechTipp: Optionen des ONSTAT (onstat -g nbm)**

Der "onstat -g seg", der die Memeory Segmente einer Instanz auflistet, wurde bereits in einer früheren Ausgabe des Informix Newsletters ausführlich beschrieben. Um mehr über die Nutzung dieser Segmente zu erfahren, gibt es zusätzlich die Option "nbm", die das Bitmap für die Memory Segmente und die Information über den grössten freien Block ausgibt. Diese Information ist notwendig um zu ermitteln, warum die Instanz ein neues Segment vom Betriebssystem anfordert, obwohl die Segmente einen hohen Wert an freien Blöcken (blkfree) zeigen. Beispiel:

Segment Summary:

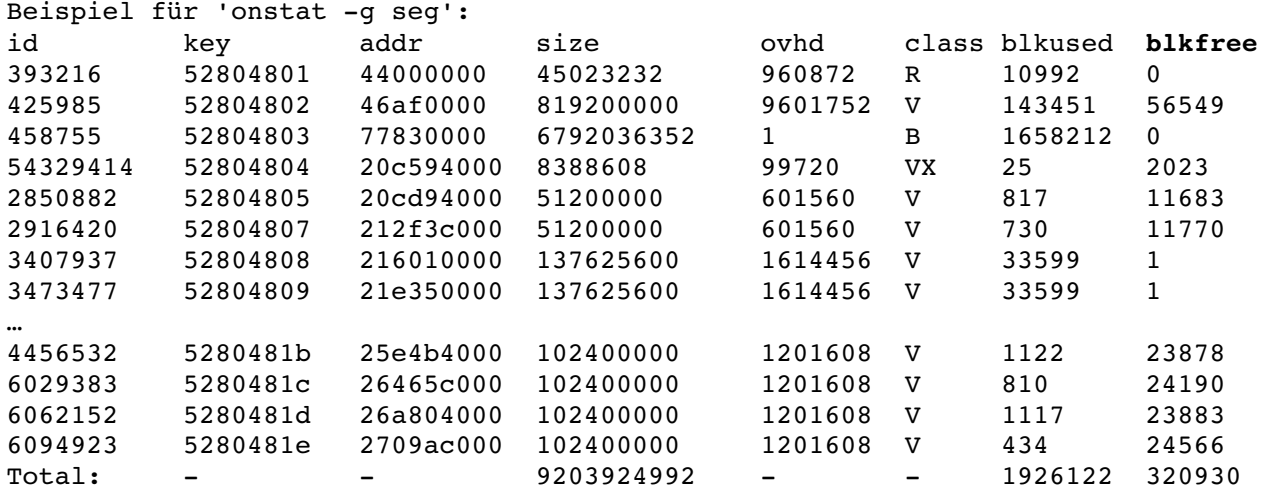

Die Auswertung der Blöcke zeigt das Bit-Image der belegung, den Wert für "used" und für "largest free". Dabei zeigt sich, dass "largest free" meist deutlich kleiner ist als der Wert, der für "blkfree" ausgegeben wurde.

```
Beispiel für 'onstat -q nbm':
Block bitmap for virtual segment address 0x47812000: 
 address = 0x47812640, size(bits) = 128000 used = 79303, largest_free = 31584 
            0:ffffffffffffffff ffffffffffffffff ffffffffffffffff ffffffffffffffff 
        256:ffffffffffffffff ffffffffffffffff ffffffffffffffff ffffffffffffffff 
        512:ffffffffffffffff ffffffffffffffff ffffffffffffffff ffffffffffffffff 
        768:ffffffffffffffff ffffffffffffffff ffffffffffffffff ffffffffffffffff 
      1024:ffffffffffffffff ffffffffffffffff ffffffffffffffff ffffffffffffffff 
      1280:ffffffffffffffff ffffffffffffffff ffffffffffffffff ffffffffffffffff 
…
   55296:ffffffffffffffff ffffffffffffffff ffffffffffffffff ffffffffffffffff 
   55552:ffffffffffffffff ffffffffffffffff ffffffffffffffff ffffffffffffffff 
   55808:e000000000000000 0000000000000000 0000000000000000 0000000000000000 
    56064:0000000000000000 0000000000000000 0000000000000000 0000000000000000 
    56320:0000000000000000 0000000000000000 0000000000000000 0000000000000000 
    56576:0000000000000000 0000000000000000 00000007ffffffff e000000000000000 
    56832:0000000000000000 0000000000000000 0000000000000000 0000000000000000
```
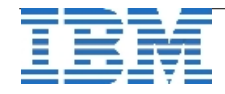

…

```
  57088:0000000000000000 0000000000000000 0000000000000000 0000000000000000 
  57344:0000000000000000 0000000000000000 0000000000000000 0000000000000000 
  57600:0000000000000000 0000000000000000 0000000000000000 0000000000000000 
  57856:000ffff0080707c0 0000000000000000 0000000000000000 0000000000000000 
  58112:000000000000007c 0000000000000000 0000000000000000 0000000000000000 
  58368:0000000000000000 000000000000007f ffffffffffffffff ffffffffffffffff 
  58624:ffffffffffffffff ffffffffffffffff ffffffffffffffff ffffffffffffffff
```
Als erste Auswertung bietet sich somit die Auflistung der grössten freien Blöcke an:

onstat -g nbm| grep largest\_free

```
used = 143461, largest free = 40 …
used = 656, largest free = 162used = 525, largest free = 254used = 1061, largest free = 210
used = 1126, largest free = 576used = 1122, largest free = 777used = 810, largest free = 268
```

```
used = 1117, largest free = 219used = 434, largest free = 6721
```
Die Nutzung des Virtuellen Memory ist sehr dynamisch, so dass laufend Blöcke genutzt und wieder freigegeben werden. Dies führt dazu, dass der Memory zwar zum grossen Teil frei ist, aber durch kleine belegte Strukturen keine grossen zusammenhängenden Bereiche zur Verfügung stehen. Die Instanz nutzt dann in vielen Fällen nicht die kleinen Lücken, sondern fordert vom Betriebssystem einen neuen Memoryblock an. Das verbessert die Performance, führt aber dazu, dass der Memory im Laufe der Zeit knapp werden kann.

Die Lösung hierfür ist der regelmässige Aufruf von "onmode -F", der die Strukturen im Virtuellen Shared Memory bereinigt und verschiebt, so dass grössere freie Bereiche entstehen. Dieses Pflegescript sollte nach grösseren Verarbeitungen aufgerufen werden und periodisch im Cron.

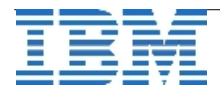

# **TechTipp: Pi Day 2016**

Haben Sie am 14. März 2016 auch den 'Pi Day 2016' ([http://www.piday.org/\)](http://www.piday.org/) gefeiert? An diesem Tag wird nicht nur der Zahl Pi gehuldigt, sondern inzwischen auch immer der beliebte Einplatinencomputer 'Raspberry Pi' gefeiert.

Warum ist das überhaupt für einen Informix Newsletter relevant? Ganz einfach, weil Informix bereits seit einiger Zeit auf dem Raspberry Pi als kostenlose Developer Edition verfügbar ist.

Aber auch das dürfte für die regelmäßigen Leser des Informix Newsletters nicht wirklich neu sein.

Warum dann dieser Artikel? Ganz einfach, wir sind der Meinung dass man nicht nur Informix auf diese Plattform portieren soll, sondern auch ganz aktiv damit arbeiten. Aus diesem Grund gibt es seit einiger Zeit eine Serie von englischsprachigen 'How-To' Artikeln in dem offiziellen Raspberry Pi Forum ([https://www.raspberrypi.org/forums/\)](https://www.raspberrypi.org/forums/), die nach und nach um weitere Themen ergänzt werden.

Hier ist eine aktuelle Übersicht über die vorhandenen Artikel mit denen auch ein Informix 'Newbie' ganz leicht in die Welt von Informix und Sensordaten einsteigen kann, um so vielleicht auch eine innovative 'Internet der Dinge / Internet of Things' Anwendung ganz leicht zu realisieren:

https://www.raspberrypi.org/forums/viewtopic.php?f=37&t=97199 (Informix Introduction and Installation) https://www.raspberrypi.org/forums/viewtopic.php?f=37&t=97772 (An Informix Sensor DB - Part 1) https://www.raspberrypi.org/forums/viewtopic.php?f=37&t=100029 (An Informix Sensor DB - Part 2) <https://www.raspberrypi.org/forums/viewtopic.php?f=37&t=137392> (The Informix REST API -Part 3) <https://www.raspberrypi.org/forums/viewtopic.php?f=37&t=140398> (Round robin sensor data storage with IBM Informix - Part 4)

Es ist ausdrücklich erwünscht diese Informationen und die obigen Links z.B. über Social Media Plattformen zu sharen und es wäre Klasse, wenn der eine oder andere Leser des Newsletters sich mit Artikeln in dem Raspberry Pi Forum beteiligen würde. ;)

An dieser Stelle auch noch der Hinweis, dass Sie mich u.a. auch auf Twitter (@AlexKoeMuc), LinkedIn und Xing finden können. Via Twitter verteile ich auch immer wieder mal interessante News rund um Informix, Industrie 4.0 und IoT.

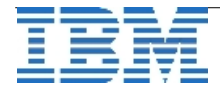

#### **Hinweis: Ganz frisch von der CeBIT 2016 - Industrie 4.0 IoT**

IBM hat auf auf der CeBIT 2016 sein ganz neues u.a Informix 12.10 basiertes "IBM Industrie 4.0 Starter Pack" als kostengünstigen Einstieg für die Themen vertikale Integration, effiziente Speicherung historischer Produktionsdaten und Predictive Analytics gezeigt!

Erste Details zu diesem brandneuen IBM Offering finden Sie hier: [http://www.ibm.com/services/multimedia/IBM\\_SolutionBrief\\_\\_Ind40\\_StarterPack.pdf](http://www-935.ibm.com/services/multimedia/IBM_SolutionBrief__Ind40_StarterPack.pdf)

Wir sind übrigens noch auf der Suche nach interessierten Distributoren und/oder Re-Sellern für diese Lösung. Falls Sie Interesse haben, schicken Sie einfach eine kurze Email an Alexander.Koerner@de.ibm.com mit dem Subject "Interesse am IBM Industrie 4.0 Starter Pack". Wenn Sie interessierter Kunde sind, dürfen Sie mir natürlich auch eine solche Email schicken. ;)

...und da soll noch einer behaupten Informix sei nicht mehr auf der CeBIT vertreten! :)

Aprospos, auch in der CeBIT Halle 13 (der sogenannten IoT Halle) hatten wir eine starke Informix Präsenz durch unsere Lösungspartner Eurotech Italy (IoT Gateways mit embedded Informix) und Misurio AG (Hochinnovative Informix basierte Energieoptimierungs Lösungen aus dem Schweizer Wallis).

Die Misurio AG wird übrigens über Ihren Informix Einsatz im Rahmen der IIUG 2016 Konferenz (http://iiug2016.org/) in Florida berichten. Das wird ein spannender Vortrag, den man sich nicht entgehen lassen sollte: "Highly available REST Listener for JSON TimeSeries & -Collections in a Dockerized Environment"

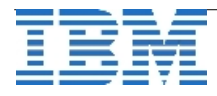

## **Anmeldung / Abmeldung / Anmerkung**

Der Newsletter wird ausschließlich an angemeldete Adressen verschickt. Die Anmeldung erfolgt, indem Sie eine Email mit dem Betreff "**ANMELDUNG**" an **[ifmxnews@de.ibm.com](mailto:ifmxnews@de.ibm.com)** senden.

Im Falle einer Abmeldung senden Sie "ABMELDUNG" an diese Adresse.

Das Archiv der bisherigen Ausgaben finden Sie zum Beispiel unter:

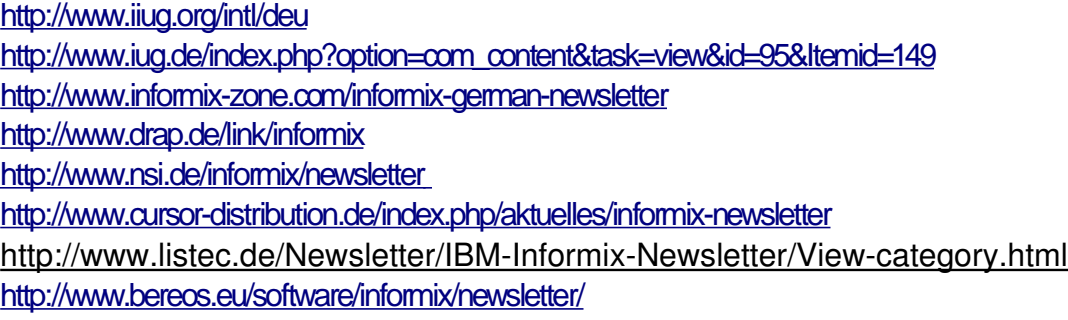

Die hier veröffentlichten Tipps&Tricks erheben keinen Anspruch auf Vollständigkeit. Da uns weder Tippfehler noch Irrtümer fremd sind, bitten wir hier um Nachsicht falls sich bei der Recherche einmal etwas eingeschlichen hat, was nicht wie beschrieben funktioniert.

## **Die Autoren dieser Ausgabe**

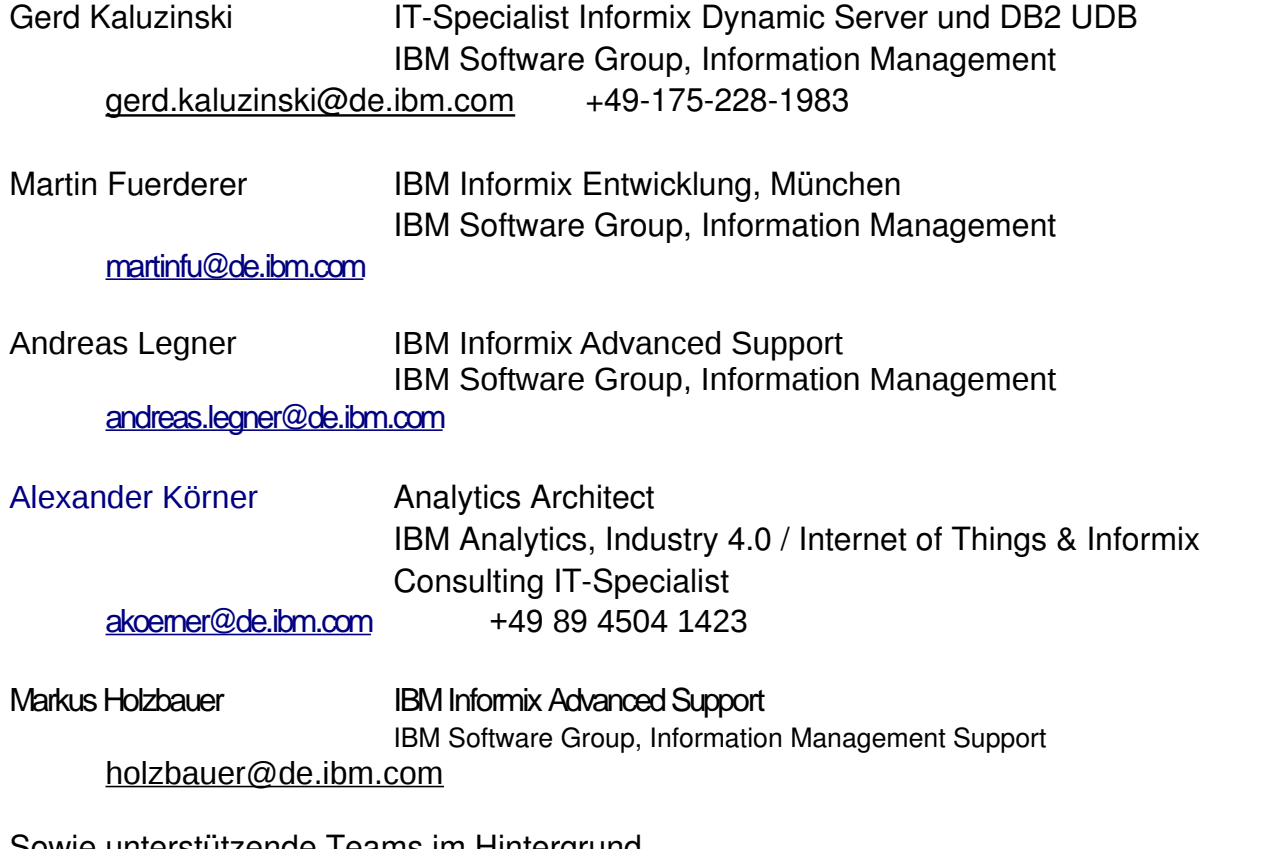

Sowie unterstützende Teams im Hintergrund. Fotonachweis: Gerd Kaluzinski (Frohe Ostern !)

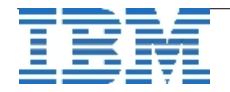